关系数据源连接

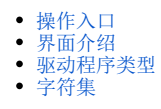

关系数据源连接是指通过"数据库驱动程序"连接一个本地或远程的关系数据库。

### <span id="page-0-0"></span>操作入口

1、选择系统导航栏的 数据连接, 或者选择系统快捷菜单 数据连接 , 如图:

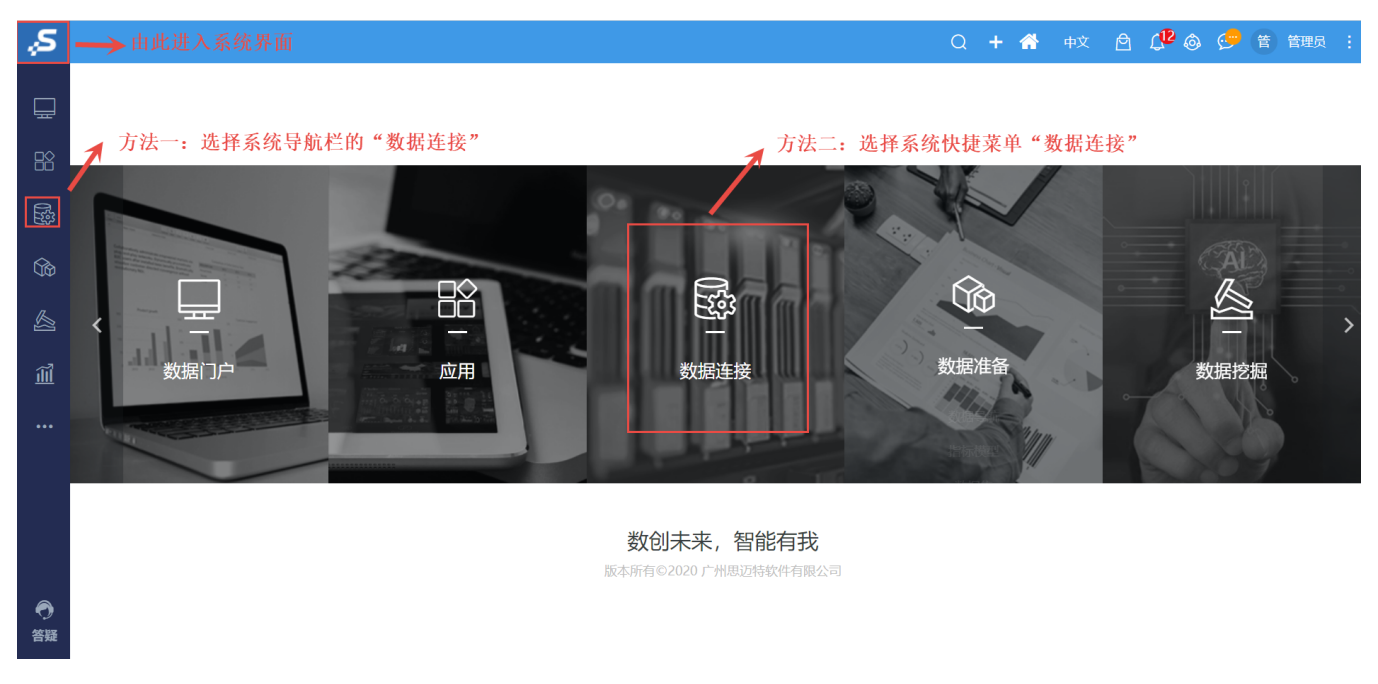

#### 2、在"数据连接"界面主菜单选择 关系数据库 下的关系数据源 , 如图:

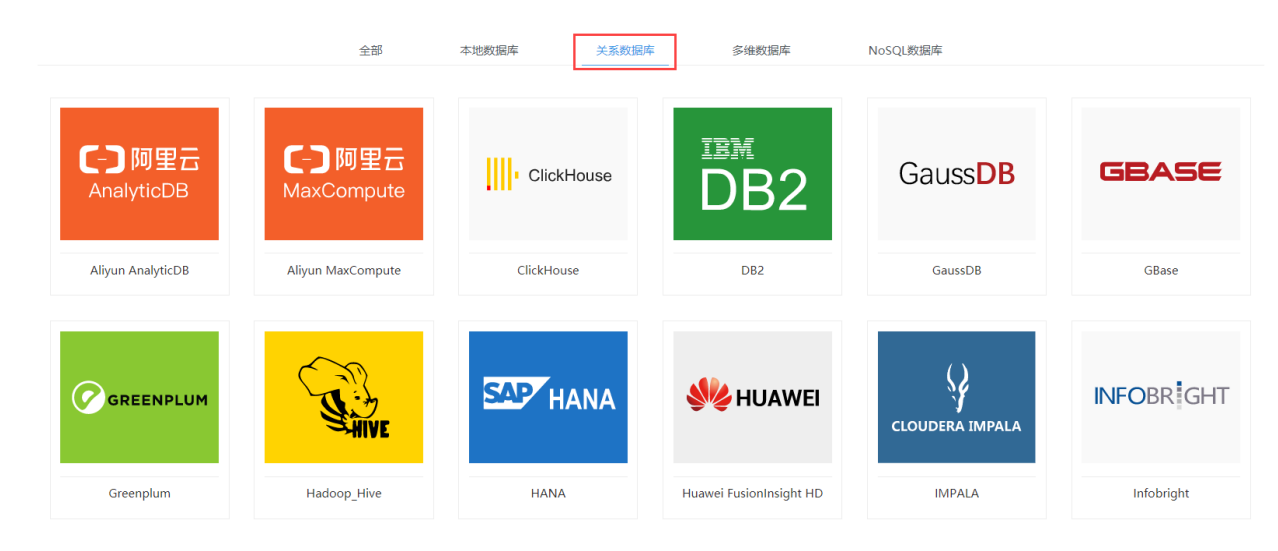

## <span id="page-0-1"></span>界面介绍

我们在新建关系数据源或是打开数据源,可以看到下面如图的连接信息。

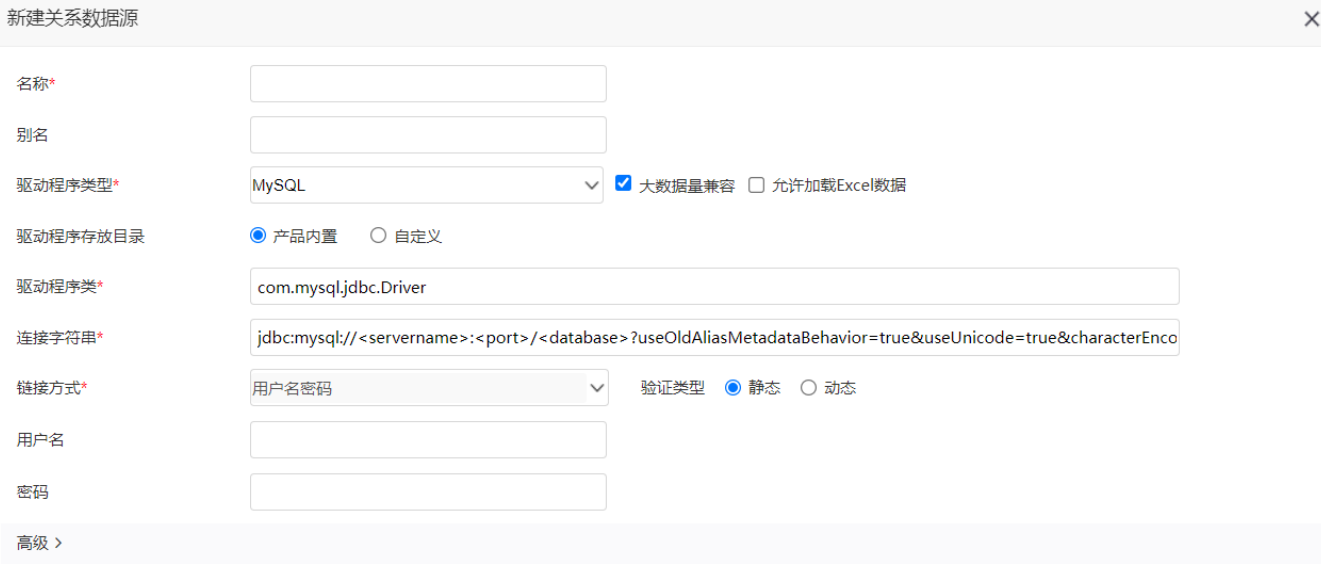

测试连接(T) 保存(S) 关闭(C)

### 各配置项说明如下:

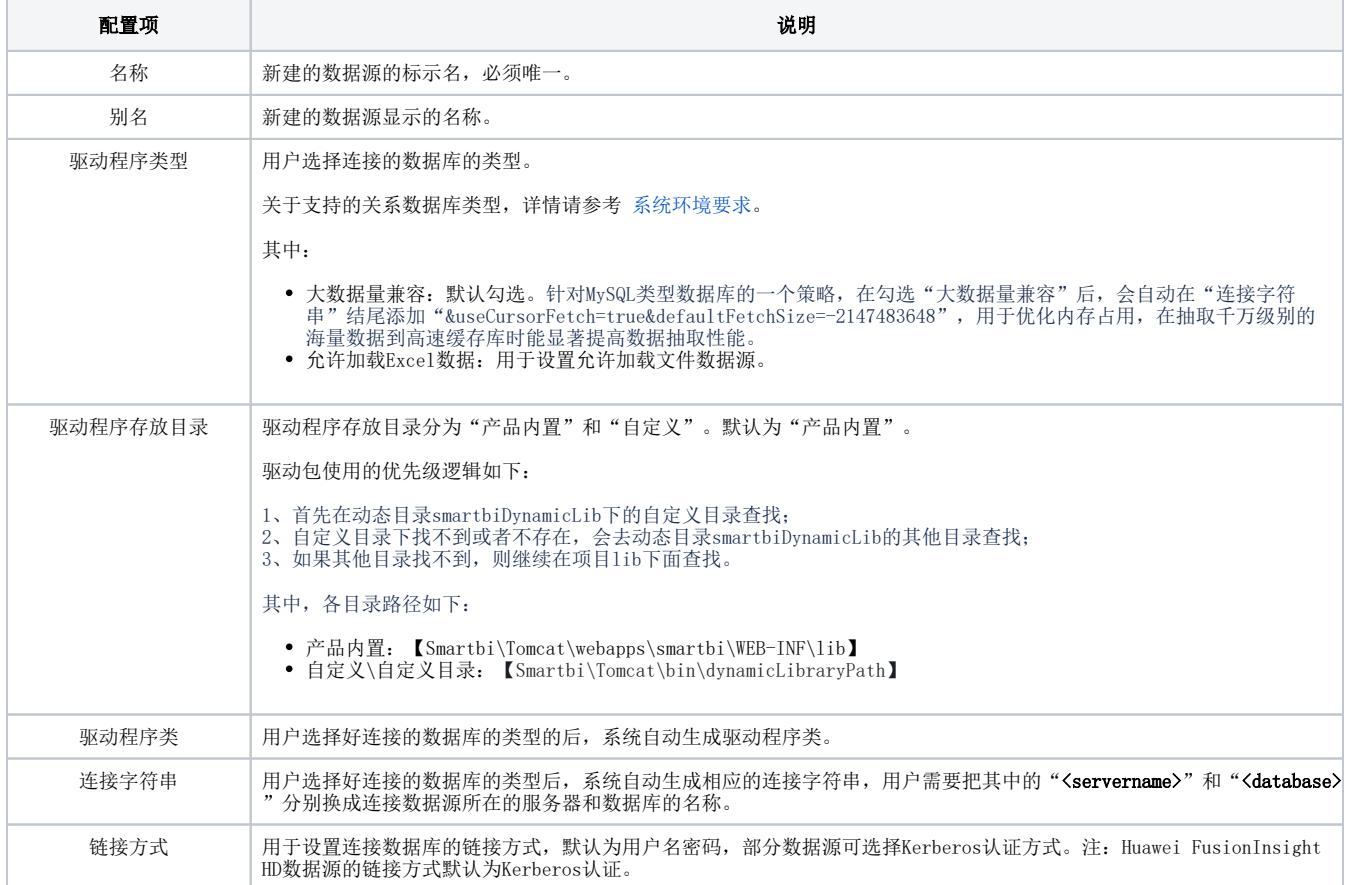

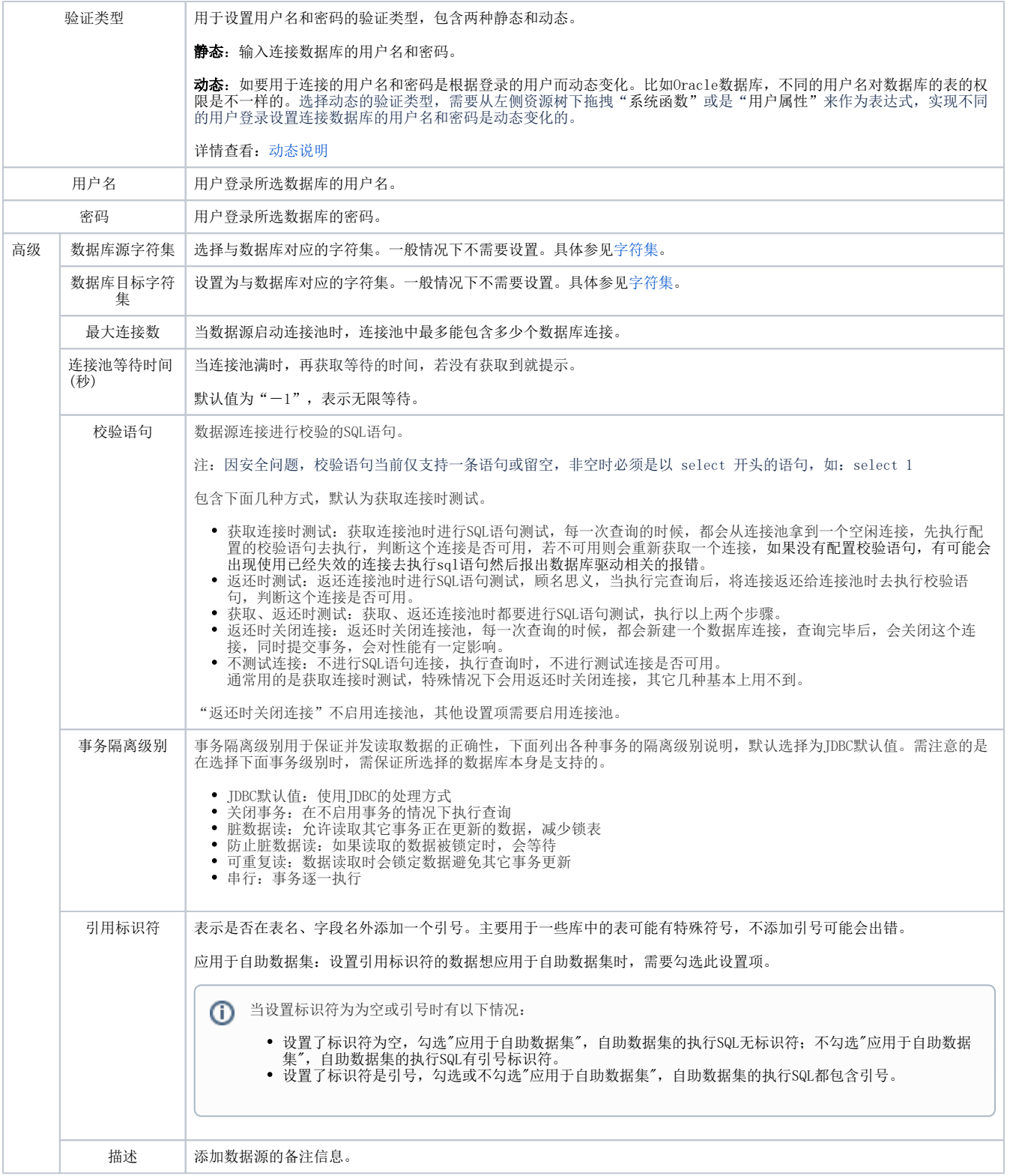

设置好数据源连接的配置项后,可以先进行 测试连接 操作,测试连接通过后,再保存。

关系数据源连接成功后,即在资源目录区的"数据源"节点下显示出该关系数据源的内容。如下图:

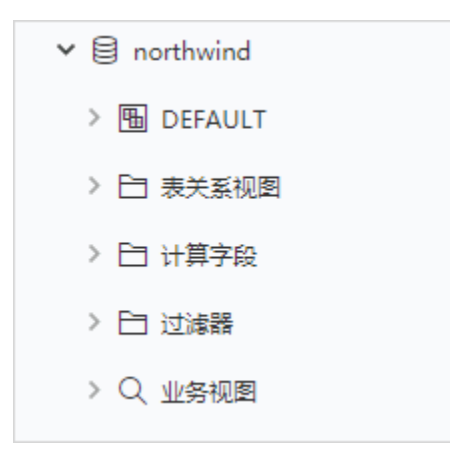

### <span id="page-3-0"></span>驱动程序类型

驱动程序类型是指用户选择连接的数据库的类型。

为了便于检查数据源连接方面的问题,下面列出各个关系数据库对应的JDBC驱动的jar文件名:

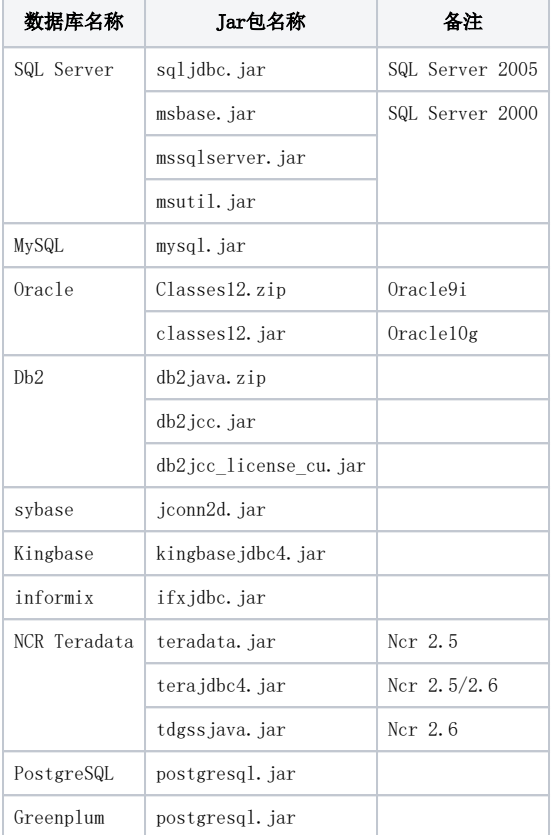

# <span id="page-3-2"></span><span id="page-3-1"></span>字符集

目前在进行数据源设置的时候可以指定数据库源字符集和数据库目标字符集。一般情况下不需要设置,只有在数据库展示出现乱码的时候,才有可能需 要对这些数据集进行设置。

- 数据源字符集:在获取数据库数据时,指定数据库的字符集。一般为数据库的字符集。
- 数据源目标字符集:当出现乱码时,目标字符集和数据库本身的编码组合测试,直到找不到不乱码的组合。